## **Modelo linear**

É apresentado um exemplo de ajuste em **R** com algumas ferramentas de diagnóstico aplicadas a um modelo linear normal. Os dados estão descritos e listados no exercício 12 no arquivo [http://wiki.icmc.usp.br/images/e/e5/Lista1SME0812-2014.pdf.](http://wiki.icmc.usp.br/images/e/e5/Lista1SME0812-2014.pdf)

```
dados <- . . . # completar
n <- nrow(dados)
p <- ncol(dados) # Neste exemplo
summary(dados)
Y X1 X2 X3
 Min. :4.300 Min. :2.300 Min. :1.000 Min. :0.100
 1st Qu.:4.800 1st Qu.:3.200 1st Qu.:1.400 1st Qu.:0.200
 Median :5.000 Median :3.400 Median :1.500 Median :0.200
 Mean :5.006 Mean :3.428 Mean :1.462 Mean :0.246
 3rd Qu.:5.200 3rd Qu.:3.675 3rd Qu.:1.575 3rd Qu.:0.300
 Max. :5.800 Max. :4.400 Max. :1.900 Max. :0.600
```
pairs(dados, labels =  $c("Y", expression(X[1]), expression(X[2]),$ expression( $X[3]$ )), pch = 20, lower.panel = NULL, col = "red")

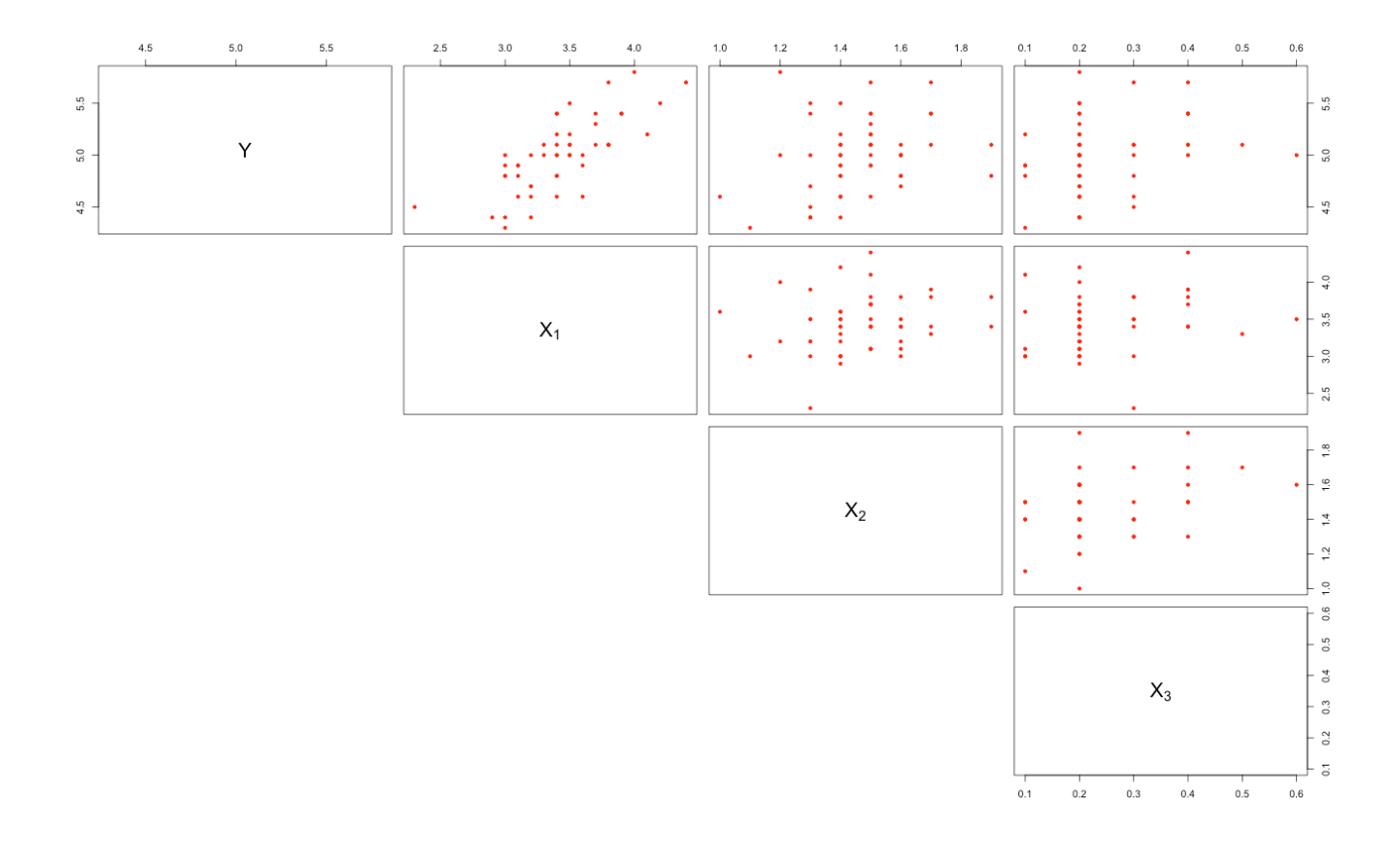

Nota 1. Comente os gráficos acima.

Um modelo linear é ajustado com a função lm.

```
m1 < -1m(Y \sim X1 + X2 + X3, data = dados)names(m1)
  [1] "coefficients" "residuals" "effects" 
 [4] "rank" "fitted.values" "assign"<br>[7] "qr" "df.residual" "xlevels"
                    "df.residual" "xlevels"<br>"terms" "model"
[10] "call" "terms" "model"
```
Nota 2. Explique cada um dos componentes do objeto m1 acima.

Nota 3. Refaça o ajuste utilizando a função glm.

```
summary(m1)
Call:
lm(formula = Y ~ \sim X1 + X2 + X3, data = dados)
Residuals:
    Min 1Q Median 3Q Max
-0.40662 -0.17721 0.01222 0.13388 0.49693 
Coefficients:
          Estimate Std. Error t value Pr(>|t|) 
(Intercept) 2.35189 0.39287 5.986 3.03e-07 ***
X1 0.65483 0.09245 7.083 6.83e-09 ***
X2 0.23756 0.20802 1.142 0.259 
X3 0.25213 0.34686 0.727 0.471 
- - -Signif. codes: 0 '***' 0.001 '**' 0.01 '*' 0.05 '.' 0.1 ' ' 1 
Residual standard error: 0.2371 on 46 degrees of freedom
Multiple R-squared: 0.5751, Adjusted R-squared: 0.5474 
F-statistic: 20.76 on 3 and 46 DF, p-value: 1.192e-08
```
Nota 4. Comente os resultados gerados pela função summary.

Os valores observados e ajustados pelo modelo são apresentados abaixo.

```
rm1 <- range(dados$Y, m1$fitted.values)
plot(dados$Y, m1$fitted.values, pch = 20, xlab = "Valor observado",
     ylab = "Valor ajustado", xlim = rm1, ylim = rm1)
abline(0, 1, lty = 2, col = "red")
```
Nota 5. Justifique o uso da função range no trecho acima.

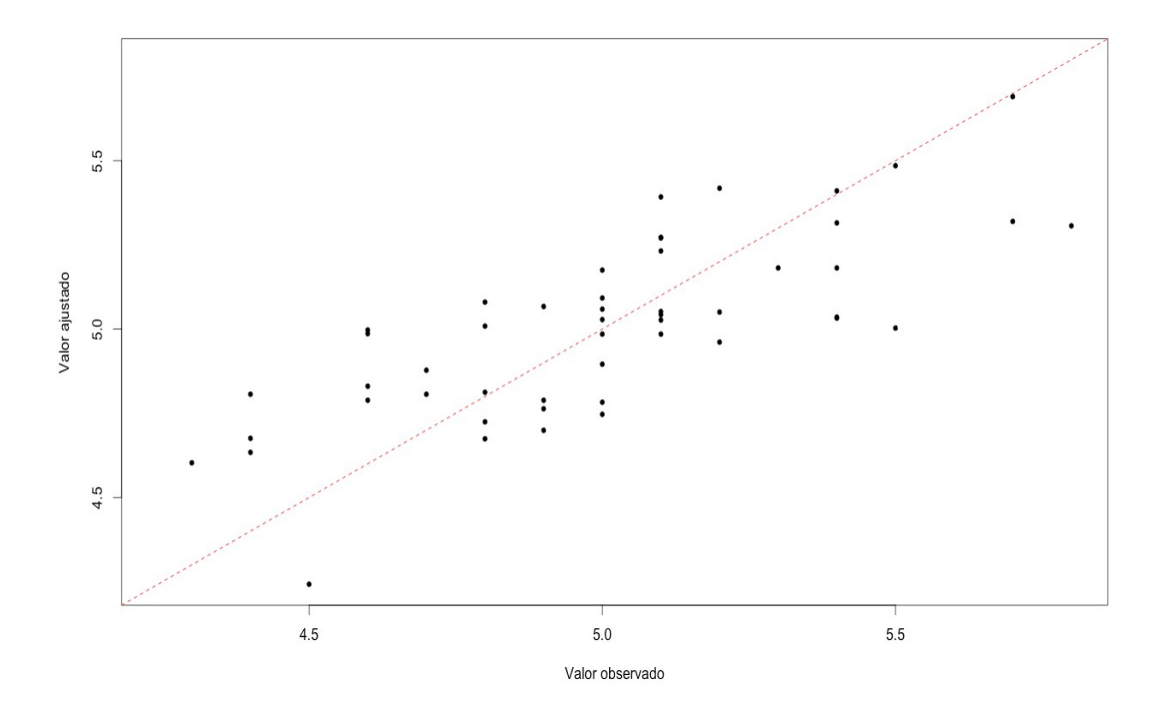

Nota 6. Comente o resultado do ajuste com base no gráfico acima.

Os gráficos dos resíduos ordinários *versus* valores preditos e também variáveis explicativas são mostrados em seguida.

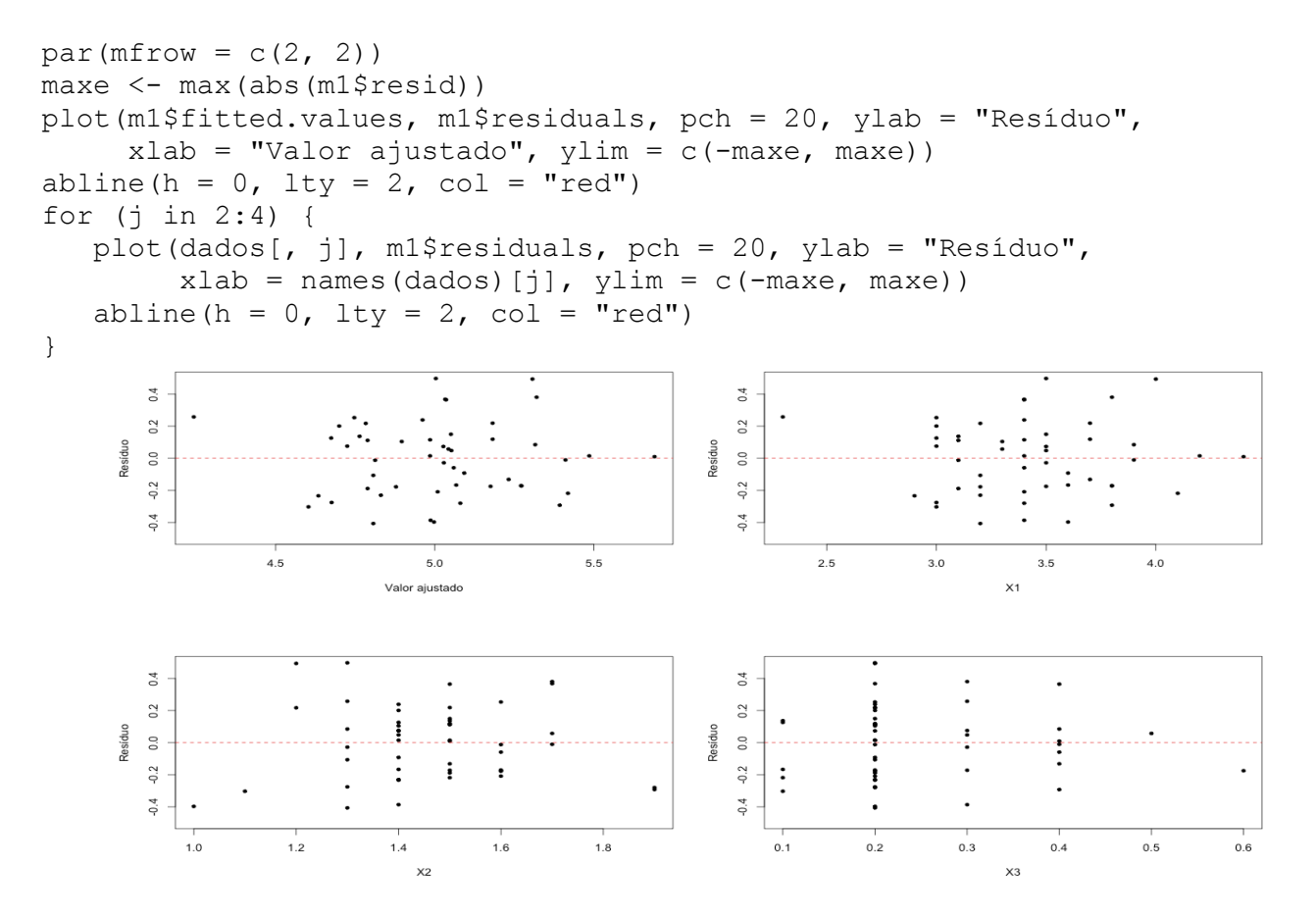

## Nota 7. Comente os gráficos acima relacionando-os com alguma suposição do modelo.

Alguns gráficos representando a medida de alavancagem são mostrados abaixo.

```
par(mfrow = c(2, 2))
minh <- min(lm.influence(m1)$h)
cexh \langle -3 \times (\text{lm.influence (ml)} \rangle) - \text{minh}) / (\text{max(lm.influence (ml)} \rangle) - \text{minh})+ 1
plot(lm.influence(m1)$h, type = "h", xlab = "Observação", 
      ylab = "Alavancagem")
abline(h = 2 * p / n, lty = 2, col = "red")
plot(X[, 2], X[, 3], pch = 20, cex = cexh, xlab = expression(X[2]), ylab =
expression(X[3]))
points(mean(X[, 2]), mean(X[, 3]), pch = 17, col = "red", cex = 2)
plot(X[, 2], X[, 4], pch = 20, cex = cexh, xlab = expression(X[2]), ylab =
expression(X[4]))
points(mean(X[, 2]), mean(X[, 4]), pch = 17, col = "red", cex = 2)
plot(X[, 3], X[, 4], pch = 20, cex = cexh, xlab = expression(X[3]), ylab =
expression(X[4]))
points(mean(X[, 3]), mean(X[, 4]), pch = 17, col = "red", cex = 2)
```
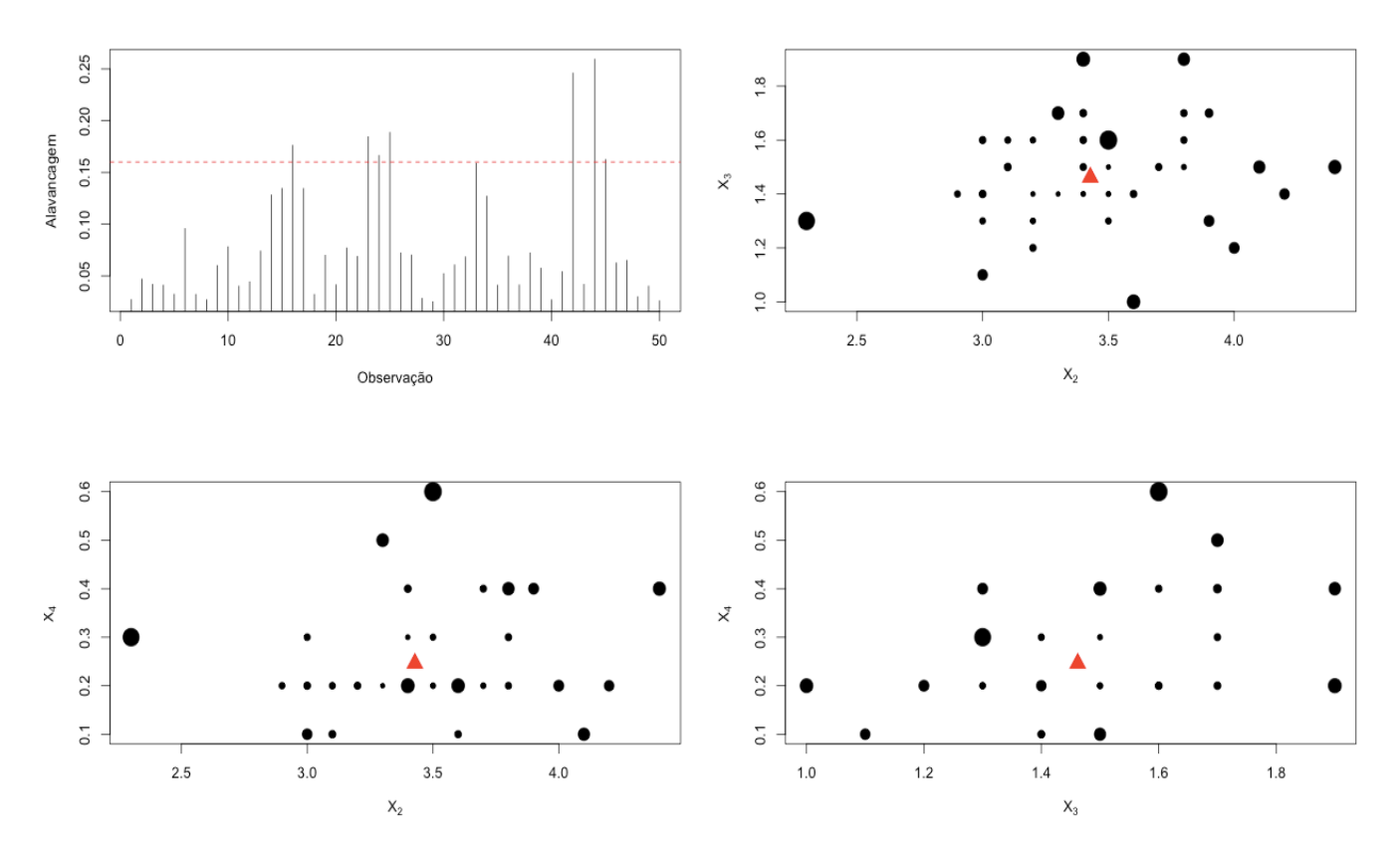

Nota 8. Explique os resultados gerados pela função lm.influence.

Nota 9. Nos gráficos acima identifique as observações com alavancagem mais alta.

Nota 10. Calcule a matriz chapéu (*H*).

Dois gráficos com os resíduos studentizados deletados são apresentados a seguir.

```
# Resíduo studentizado deletado
ti \leq ml$resid * sqrt((n - p - 1) /
   (summary(m1)$s^2 * m1$df.residual * (1 - lm.influence(m1)$) - m1$resid^2))
summary(ti)
 Min. 1st Qu. Median Mean 3rd Qu. Max.
-1.908000 -0.798800 0.053680 -0.001755 0.583500 2.343000
plot(abs(ti), type = "h", xlab = "Observação", 
      ylab = "|Resíduo studentizado deletado|")
abline(h = qt(0.975, df = n - p - 1), lty = 2, col = "red")
plot(lm.influence(m1)$h, abs(ti), pch = 20, xlab = "Alavancagem", 
      ylab = "|Resíduo studentizado deletado|")
  2.02.0
```
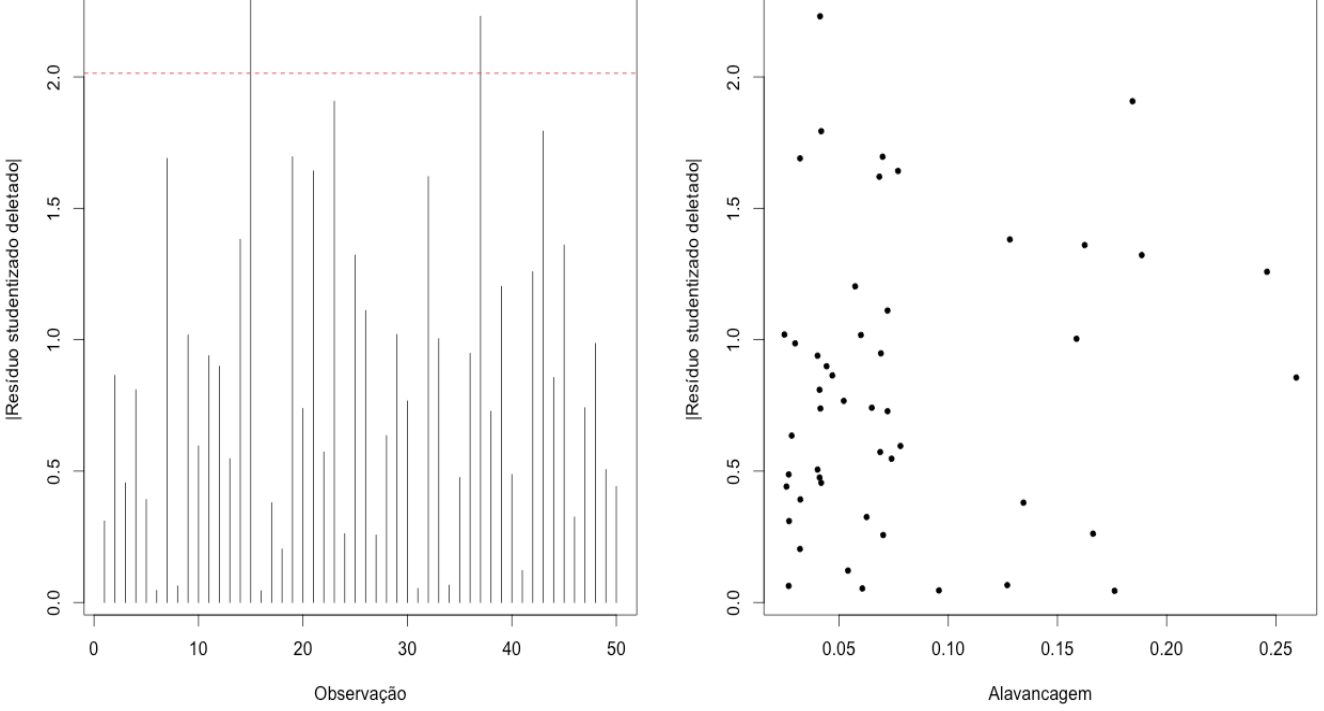

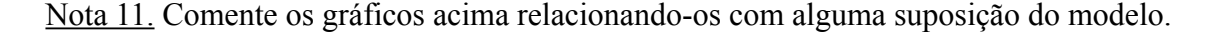

Nota 12. Realize o teste da hipótese de que não existem observações afastadas na variável resposta.

Para ajudar a identificar observações influentes, são apresentados gráficos de índices das medidas DFFITS e distância de Cook. Além destas, para cada coeficiente do modelo, é apresentada a mudança na estimativa decorrente da exclusão de uma observação de cada vez.

```
# Observações influentes
dffits \leq ti * sqrt(lm.influence(m1)$h / (1 - lm.influence(m1)$h))
dcook <- m1$resid^2 * lm.influence(m1)$h / 
   (p * summary(m1)$s^2 * (1 - lm.influence(m1)$h)^2)
par(mfrow = c(1, 2))
plot(dffits, type = "h", xlab = "Observação", ylab = "DFFITS")
```

```
plot(dcook, type = "h", xlab = "Observação", ylab = "Distância de Cook")
```
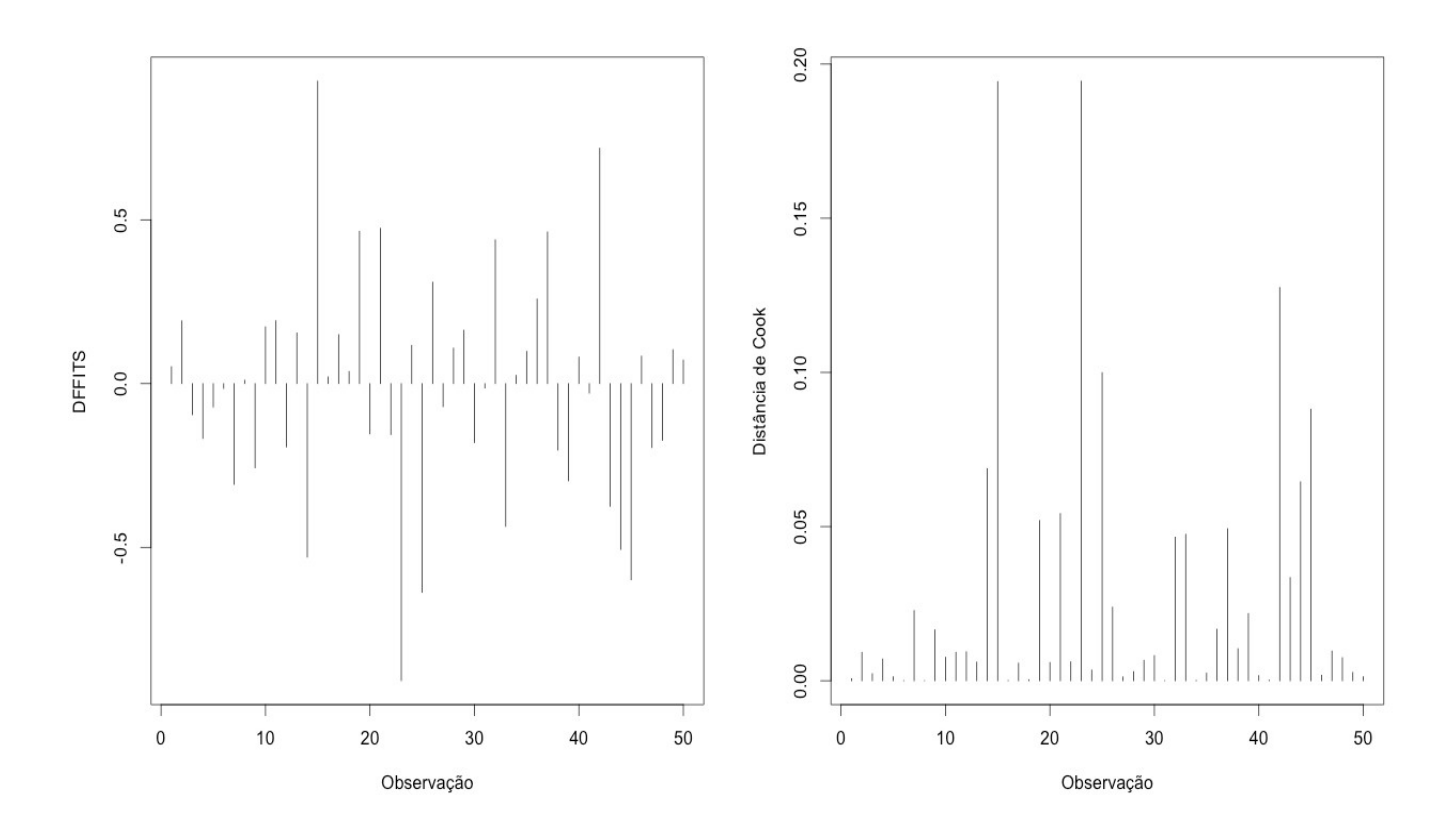

Nota 13. Identifique as observações mais influentes nos gráficos acima. Tente apontar alguma diferença marcante delas em relação às demais.

```
par(mfrow = c(2, 2))
for (j in 1:4) {
    plot(lm.influence(m1)$coef[, j], type = "h", xlab = "Observação", 
       ylab = paste("Mudança na estimativa do coeficiente de ", 
      names(\text{coeff}(m1))[j]), \text{col} = \text{"blue"})
}
```
Nota 14. Identifique as observações mais influentes nos gráficos abaixo. Tente apontar alguma diferença marcante delas em relação às demais.

Nota 15. Calcule DFBETAS e represente graficamente.

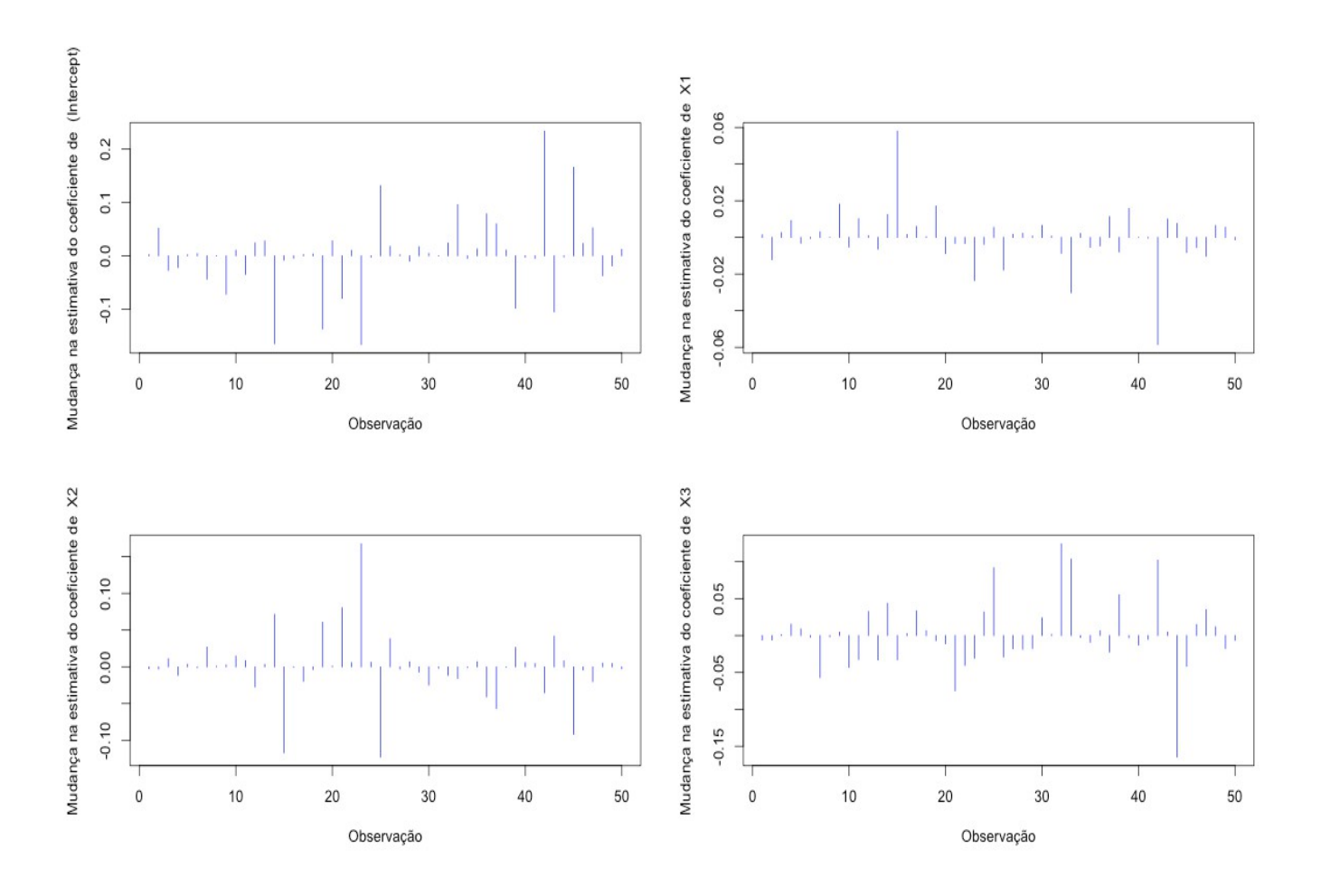

Nota 16. Efetue o teste da hipótese H: βX2 = βX3 = 0. Caso seja possível simplificar o modelo, refaça o exemplo com o modelo mais simples.

Nota 17. Procure reproduzir todos os resultados utilizando outros pacotes estatísticos (SAS, SPSS, Minitab e Statistika, por exemplo).